# **Tlaidlo (Kreslenie grafických objektov)**

Grafický objekt **Tlaidlo** je vhodne použi na ovládanie objektov systému D2000, otváranie grafických informaných okien (schémy, grafy), štartovanie povelových súborov a pod. Tlaidlo je zložený grafický objekt, ktorý sa skladá zo samotného tlaidla a textu. Nasledujúce obrázky demonštrujú ukážky tlaidla.

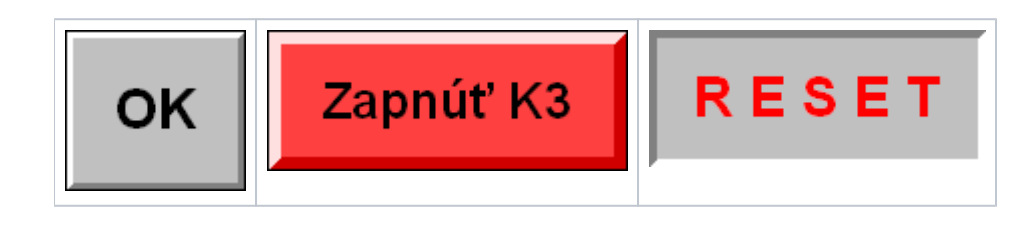

### **Vytvorenie tlaidla**

- 1. V nástrojovej lište [Kreslenie](https://doc.ipesoft.com/pages/viewpage.action?pageId=17269658) kliknite na tlaidlo **Tlaidlo** .
- 2. Do vstupného riadku, ktorý sa otvorí na pracovnej ploche editora, napíšte [textový reazec](https://doc.ipesoft.com/display/D2DOCV12SK/Text) pre zobrazenie v tlaidle.

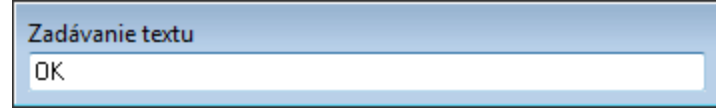

- 3. Umiestnite kurzor na pozíciu v schéme, kde bude roh tlaidla a kliknite myšou.
- 4. Kurzor presute na pozíciu v schéme, kde bude protiahlý roh tlaidla a kliknite myšou.

## Parametre tlaidla

Parametre tlaidla sa definujú v [paletke Vlastnosti objektu](https://doc.ipesoft.com/display/D2DOCV12SK/Paletka+Vlastnosti+objektu). Táto paletka je tvorená niekokými asami (stránkami). V nasledujúcom texte sú popísané iba parametre týkajúce sa objektu tlaidlo - stránka **3D**.

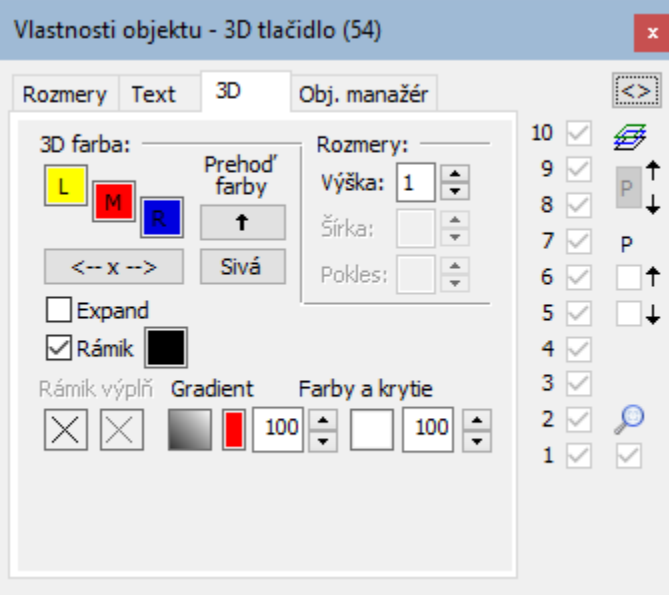

#### 3D farba

Nastavenie farieb grafického objektu.

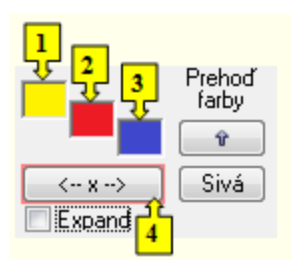

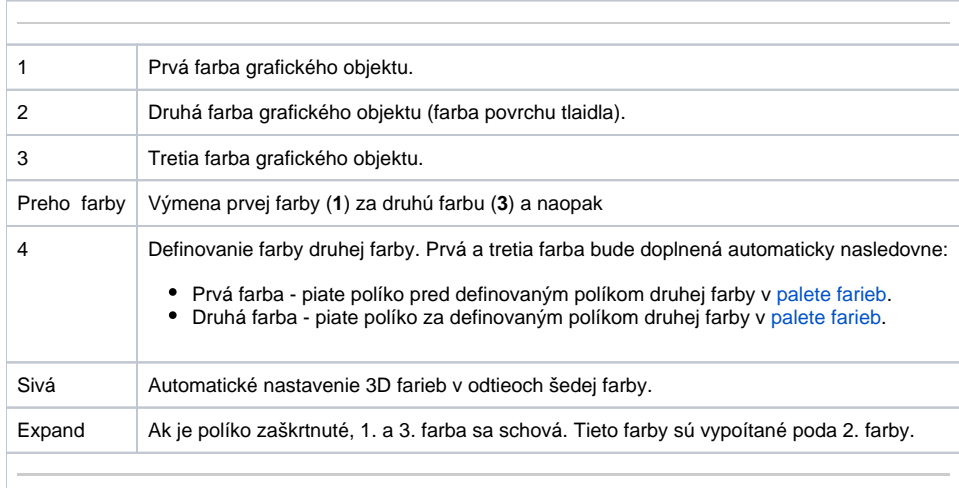

Rámik

Nastavenie farby rámika, ktorý je kreslený po obvode tlaidla. Rámik je možné poda potreby vypnú a zapnú.

#### **Gradient**

Definovanie gradientovej výplne. Tá sa dobí výberom gradientu z okna

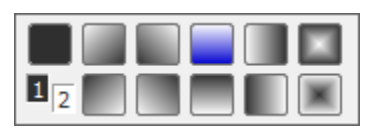

Kde 1 a 2 odpovedá 1. a 2. farbe v ierno bielom prevedení. Tlaidlo vpravo hore je kreslenie bez gradientu a ostatné tlaidlá znázorujú kreslenie pre daný gradient. Tlaidlu s modrou farbou zodpovedá stav pri otvorení voby.

#### **Farby a krytie**

Farba za výberom gradientu je iba informácia kopíruje nastavenie 3D farby objektu. Krytie definuje priehadnos farby. Parameter je z rozsahu 0-100, kde 0 je nulové krytie objekt je priehadný a 100 úplne krytie – objekt je nepriehadný.

Nasleduje nastavenie druhej gradientovej farby a krytia. Druhá farba sa dá nastavi z ESL skriptu funkciou %HI\_SetBackColor2.

Použitie gradientového efektu definovaného sa dá z ESL skriptu vypnú-zapnú funkciou %HL\_Set\_PaintEffects.

**Upozornenie:** Pri použití gradientového efektu, obrysové iary grafického objektu nemenia pri nastavení výrezu (zoom) svoju hrúbku.

#### **Rozmery**

#### **Výška**

Nastavenie výšky tlaidla (1-99).

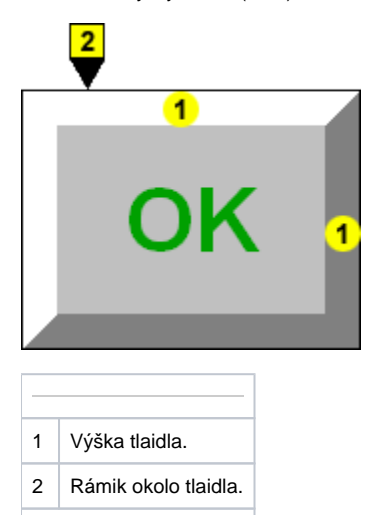

## **Poznámka pre aplikáciu D2000 Tenký klient**

Pre objekt **Tlaidlo (3D)** nie je implementované zarovnanie textu v objekte. Viac pravidiel na stránke [Pravidlá kreslenia a vlastnosti objektov pre D2000 Tenký klient.](https://doc.ipesoft.com/pages/viewpage.action?pageId=17273755#Pravidl�kresleniaavlastnostiobjektovpreD2000Tenk�klient-graf_obj)

**Súvisiace stránky:** ➀

> [Kreslenie grafických objektov](https://doc.ipesoft.com/pages/viewpage.action?pageId=17269684) [Grafický objekt - Text](https://doc.ipesoft.com/display/D2DOCV12SK/Text) [Funkcie pre ovládanie Grafických objektov](https://doc.ipesoft.com/pages/viewpage.action?pageId=17269196)